# Q3 BENUTZERRECHTE

### **Option**

## Einführung

15.04.2024

Ergänzend zu den Modulen gibt es für Q3 Programme verschiedene Optionen. Einen Überblick über alle Optionen finden Sie unter www.q3software.ch rechts in der Kachel «Auf einen Blick».

U Ausführliche und aktuelle Informationen zu allen Optionen finden Sie in der Programmhilfe (Taste FI) unter dem Namen der Option (z.B. «Q3 Benutzerrechte»).

In Q3 Software können generell mehrere Benutzer auf die Daten gleichzeitig zugreifen. Die Basislizenz von Q3 Software stellt einen Benutzer zur Verfügung. Die Lizenz kann auf die gewünschte Anzahl Benutzer erweitert werden, die gleichzeitig im System arbeiten sollen.

Ab Variante profi stellt Q3 Software eine Benutzerverwaltung bereit.

#### Benutzer – Grundlagen

Q3 Software richtet beim erstmaligen Programmstart den Benutzer (User) «Supervisor» ein.

Ab Variante profi stellt Q3 Software eine Benutzerverwaltung bereit. Sobald in Ihrem Unternehmen mehrere Personen mit Q3 Software arbeiten, ist es sinnvoll, diese als Benutzer einzurichten.

Q3 Software merkt sich oft, welche Einstellung der aktuelle Benutzer zuletzt gewählt hat, z.B. die zuletzt gewählte Periode für ein Journal oder einen Kontoauszug, oder die zuletzt gewählte Anzahl Kopien für einen Ausdruck.

Zudem wird jeder erfasste oder geänderte Datensatz (Rechnung, Buchung usw.) mit dem «Urheber» gekennzeichnet. Diese Information können Sie jederzeit via Bearbeiten+Info abrufen.

#### Benutzerrechte

Mit Datei+Benutzer gelangen Sie zur Benutzerverwaltung. Hier können Sie bei Bedarf auch den Benutzer wechseln.

Heisst der aktuelle Benutzer Supervisor, so können Sie für jeden andern Benutzer Rechte vergeben. Einzig für den Supervisor selber ist die Funktion gesperrt, da er immer über alle Rechte verfügt.

Sie können Rechte für den aktuellen Mandanten oder für alle Mandaten gemeinsam festlegen. Sobald Sie in einem Mandanten Rechte für diesen Mandanten festgelegt haben, sind die allgemeinen Rechte nicht mehr gültig.

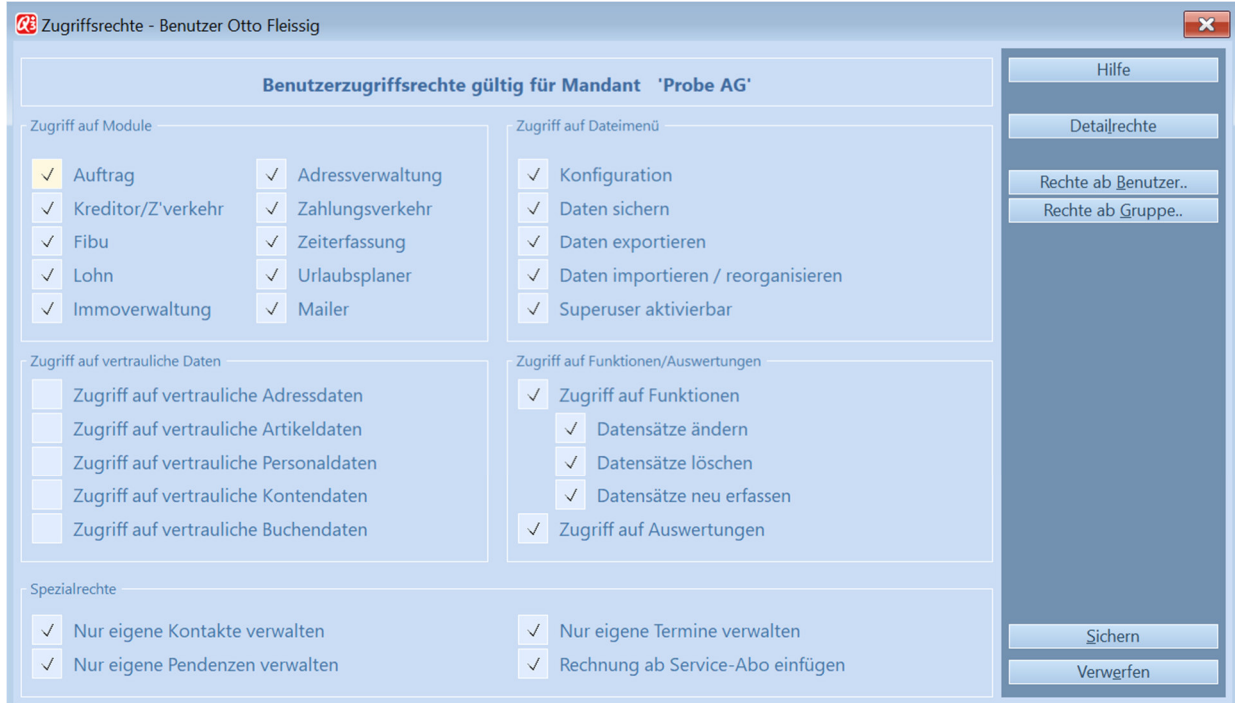

Allgemeine Benutzerrechte von Otto Fleissig (aktueller Mandant)

Wenn Sie einem Benutzer erstmals Rechte zuteilen, können sie die definierten Rechte eines anderen Benutzers oder einer Benutzergruppe als Vorlage übernehmen.

#### **Detailrechte**

Über die generellen Rechte (Module, Konfiguration) hinaus können Sie mit Detailrechte im Rechtefenster sehr detailiert Rechte vergeben – bis auf die Stufe einzelner Funktionen.

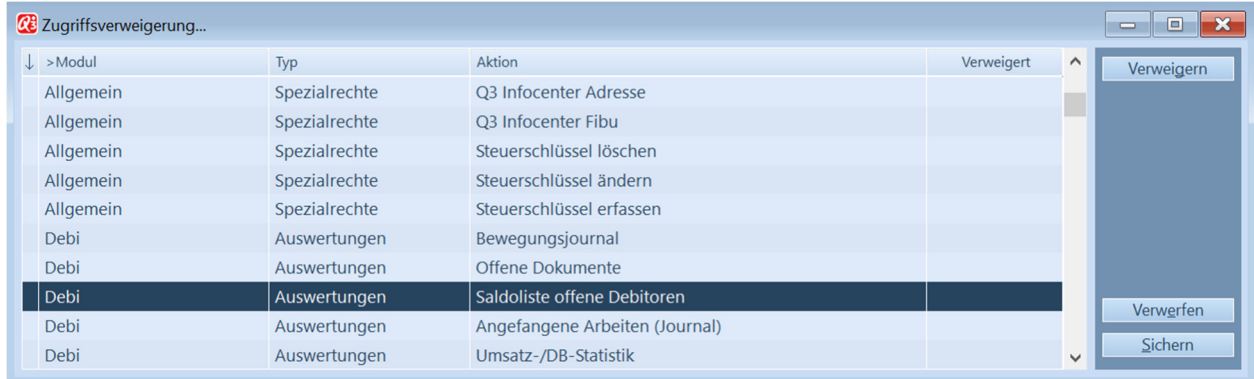

Damit der Aufwand für die Rechtezuteilung nicht zu gross wird, sind alle Detailrechte für einen Benutzer freigegeben, sofern er über die Rechte für das entsprechende Modul verfügt. Funktionen, die dem Benutzer nicht freigegeben werden sollen, müssen Sie verweigern.

 $\boxed{1}$  Insgesamt können Sie für weit über hundert Funktionen den Zugriff verweigern!

#### Benutzergruppen

Rechte können Sie einem Benutzer nur dann vergeben, wenn er keiner Gruppe angehört. Jeder Gruppe können Sie genau gleich Rechte zuteilen, wie einem einzelnen Benutzer.

Wenn Sie einem neuen Benutzer eine Benutzergruppe zuordnen, so erhält er automatisch die Rechte dieser Gruppe.